## YEAR 5 STTC NEWSLETTER<br>1st August 2020

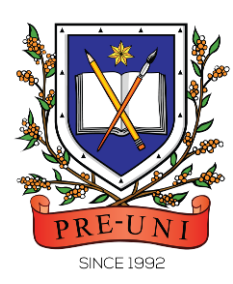

# **PRE-UNI NEW COLLEGE**

Head Office: 5 The Crescent, Strathfield NSW 2135 PH: 9746 7000 FAX: 9746 6999 Email: info@newcollege.com.au Website: newcollege.com.au / www.cyberschool.com.au

## Introducing STTC 1+1 Reading Test & Writing Re-Test

#### Dear STTC students,

From Term 3 2020, Cyberschool will provide a new STTC online 1+1 reading test and writing retest service during the term (NSW only). We highly encourage our STTC students to use these services to enhance their reading comprehension and writing skills under exam conditions. Details are as follows.

#### STTC 1+1 Reading test (online)

After completion of reading trial test for the week, students can attempt additional reading test in the following week (Math/G.A test week). The test will be online format at the Cyberschool and contains 45 questions to be completed in 40 minutes. Students can check their test result at the 'My Result' menu.

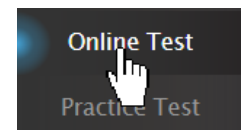

STEP 1 Login to the Cyberschool

and go to 'Online Test' menu.

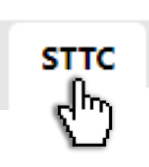

STEP 2 Click 'STTC' tab at the top left of the test window.

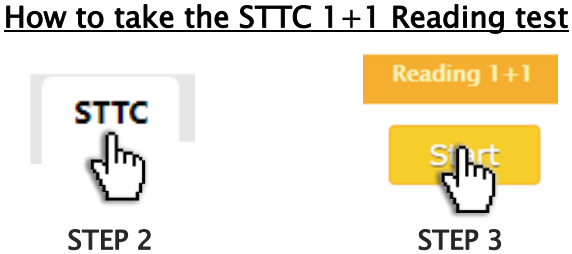

Click 'Start' button under Reading  $1+1$  to begin the test.

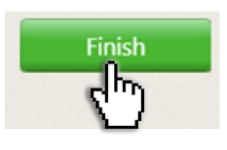

STEP 4

When you completed the test, click 'Finish' button at the top right corner.

#### STTC Writing Retest (online)

When your writing trial test score for the week is below the test average mark, you can attempt it again in the following week, with the same writing task. Type and submit your writing in 20 minutes in the test window. We will then assess your second writing and provide a feedback for further improvement. Please note that the writing retest score does not replace your original writing score.

STEP 1 Login to the Cyberschool and go to 'Online Test' menu.

#### How to take the STTC writing Re-Test

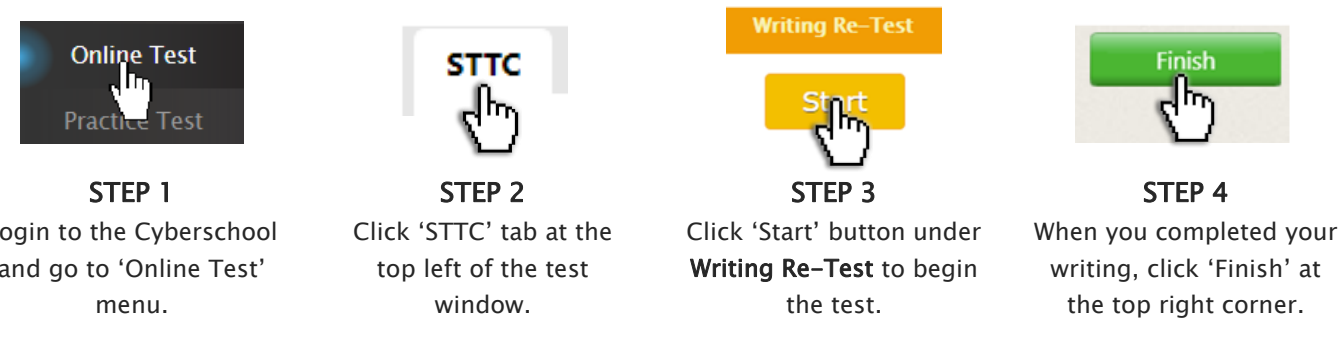

## YEAR 5 STTC NEWSLETTER<br>1st August 2020

### Questions & Answers

#### Q. When and how long can I access the STTC 1+1 Reading test and Writing Re-Test services?

A. The services open during normal term STTC Math/G.A trial test week (Saturday to Friday) only and not available during the holiday STTC. The table below shows the term 3 service period.

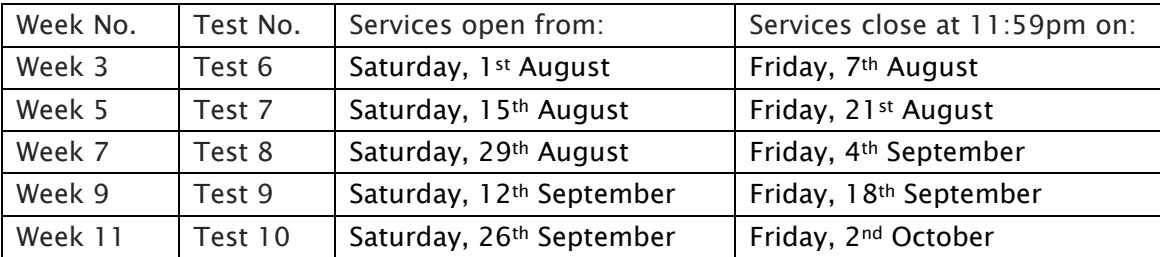

#### Q. When I go to the online test page, I can't see the STTC tab.

A. The STTC tab is only visible during the scheduled service period - See the table above. It's not visible if you discontinued the STTC.

#### Q. There is no start button for the writing retest in my test window.

A. If you didn't take the writing test in the previous week, its retest is not available.

#### Q. After the 1+1 reading test or writing retest, how can I check my test result?

A. Go to the 'My Result' page of the Cyberschool. You will then see your STTC outcome table like below. The last two columns show your  $1+1$  reading test and writing retest scores.

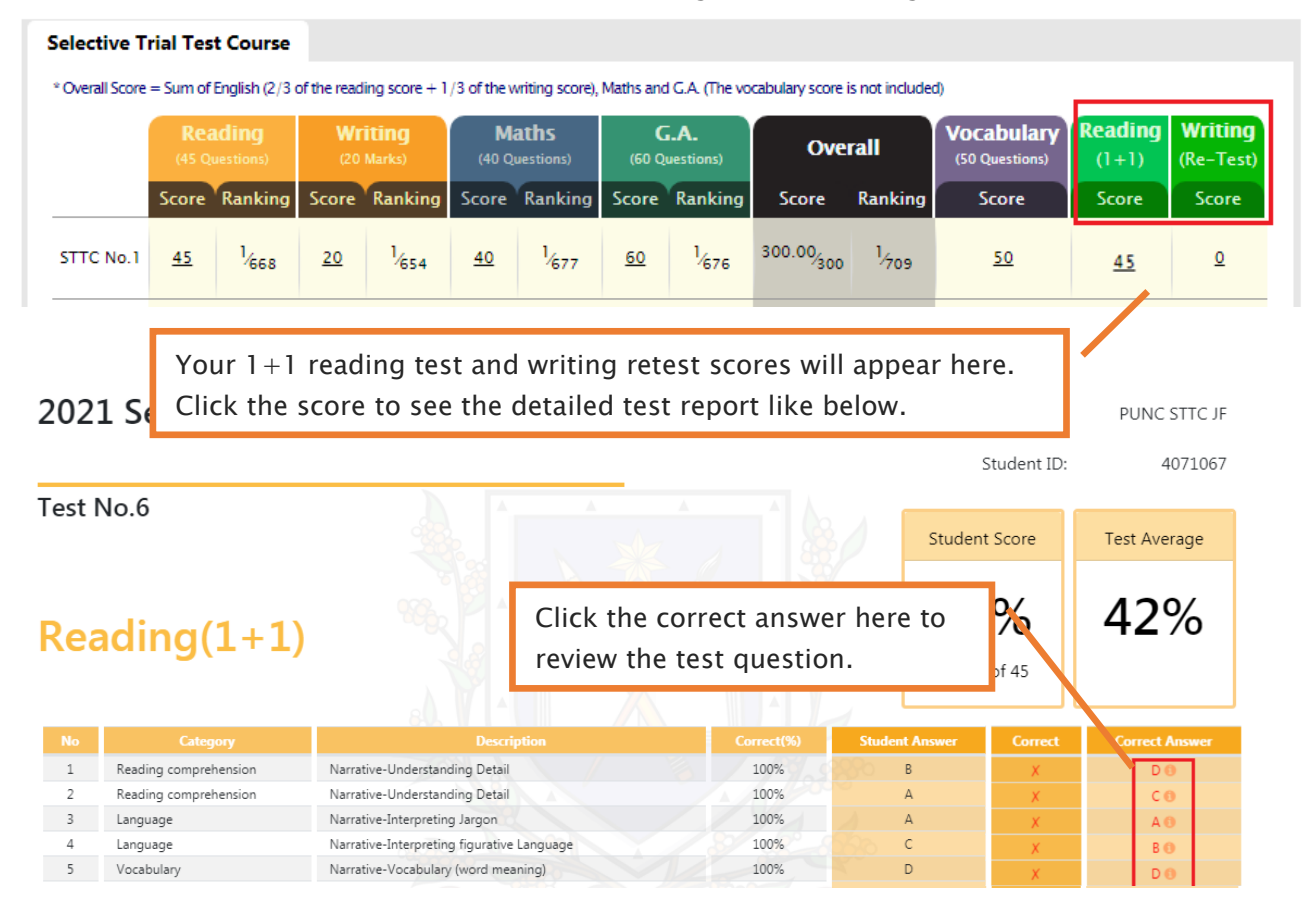

#### Q. How long can I review the  $1+1$  reading test questions?

A. You will have 14 days from the service opening date for the wrong questions review.

## YEAR 5 STTC NEWSLETTER<br>1st August 2020

#### Q. What does the 1+1 reading test screen look like?

A. It looks like the NAPLAN online reading test screen. Refer to the sample screenshot below.

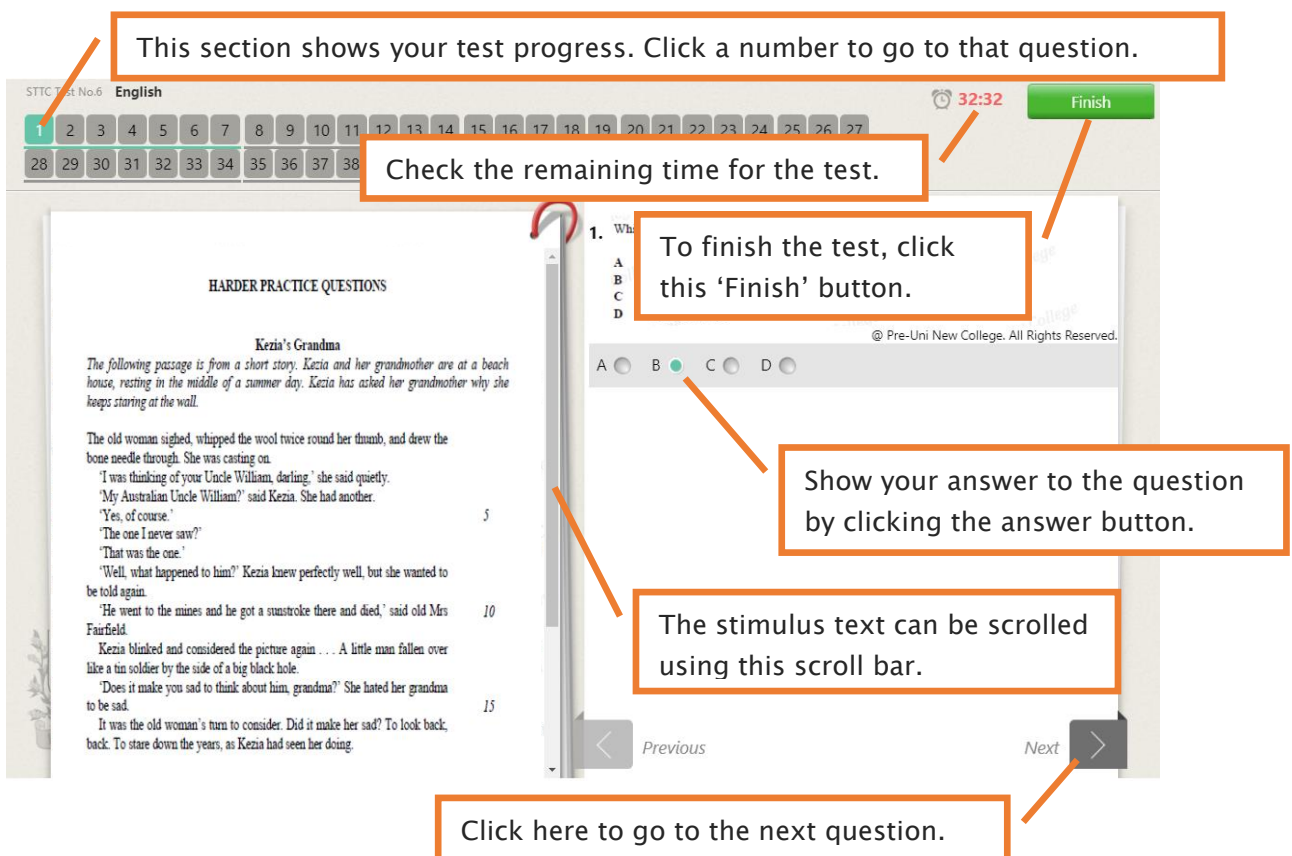

#### Q. What does the writing retest screen look like?

A. It looks like the NAPLAN online writing test screen. See the sample screenshot below.

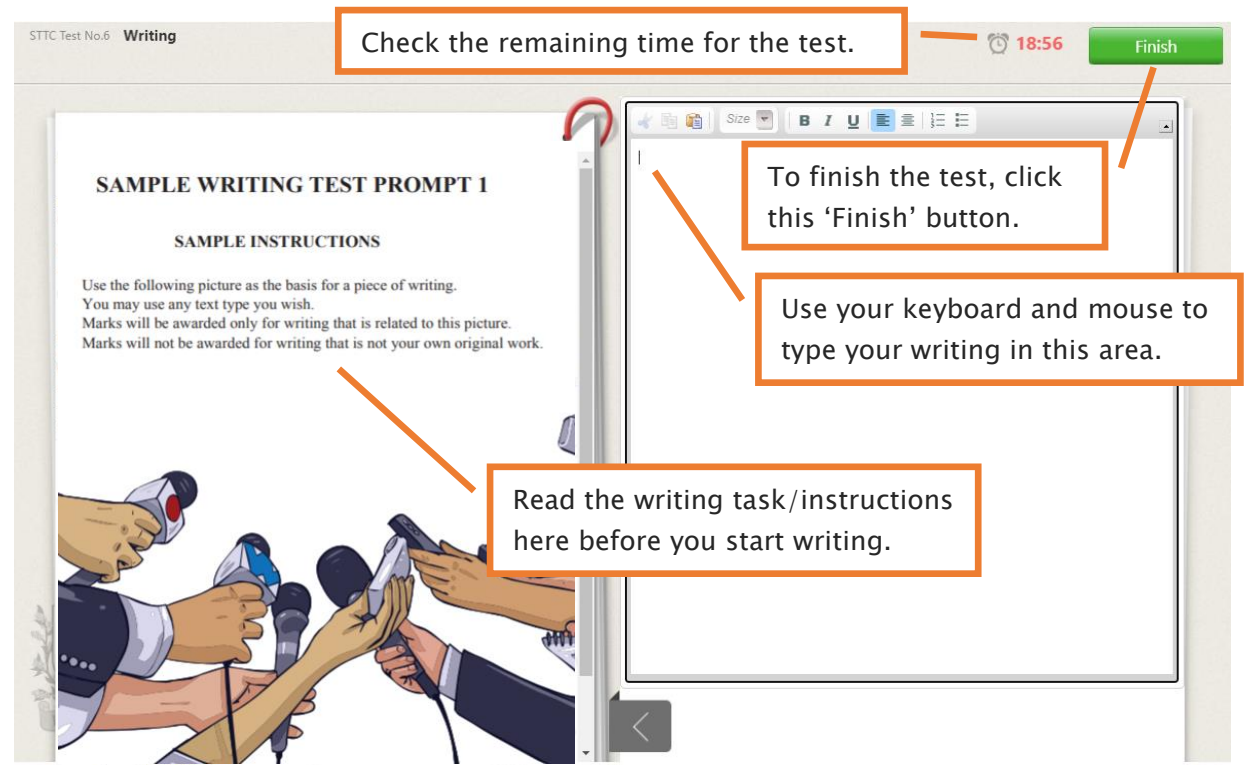